## PA-VM Network Configuration

Johan Loos

## **Network Configuration Overview**

The purpose of writing these guides is to help the PA community with additional documentation which cannot be found publicly on the Internet at the moment. So I decided to buy a PA-VM and to write step by step tutorials using my virtual firewall.

I'm not running VMware ESXi but I have VMware workstation 9. For your information, my portable is a Dell Precision M 4700, 256 GB SSD, 500 GB HDD, 16 GB RAM, Intel 7i-3720 QM.

To fully understand the step-by-step guides, I've made this document to give you an idea about the setup of the lab.

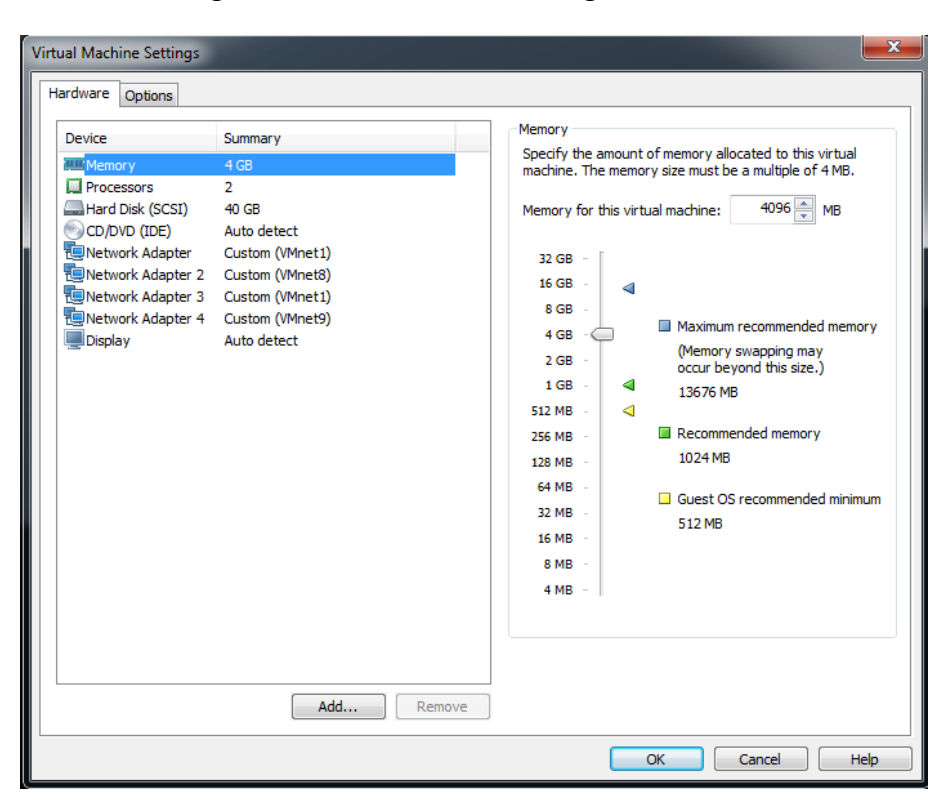

After extracting the PA-VM, the VM is configured as follows:

The following table gives you an overview of the network adapters used:

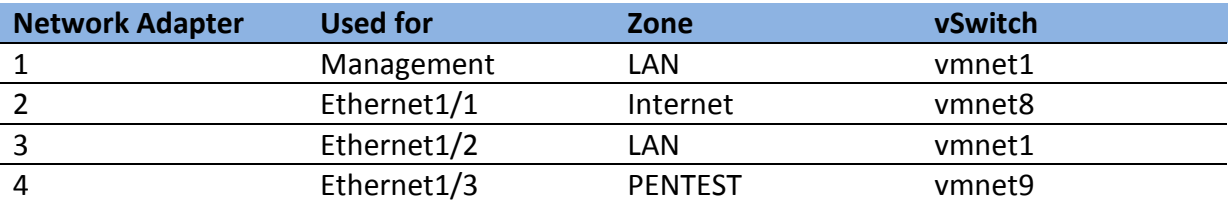

Configuration of the vmnet adapters is as follows:

Vmnet1 is configured as host-only and has connection to the outside world through the firewall. This means that all other VM's such as domain controller and client computers are also member of this network and can access outside resource if they send traffic through the firewall.

The network address is 10.32.5.0/24

Vmnet8 is configured as bridge, because this is my wifi connection. This allows the firewall to connect to the Internet to retrieve updates or to test inbound connectivity.

The network address is 192.168.10.0/24. You can use a static address or dhcp address.

Vmnet9 is configured as host-only and has connection to the outside world through the firewall and the internal network. This network contains vulnerability scanners and penetration testing tools.

The network address is 10.32.6.0/24

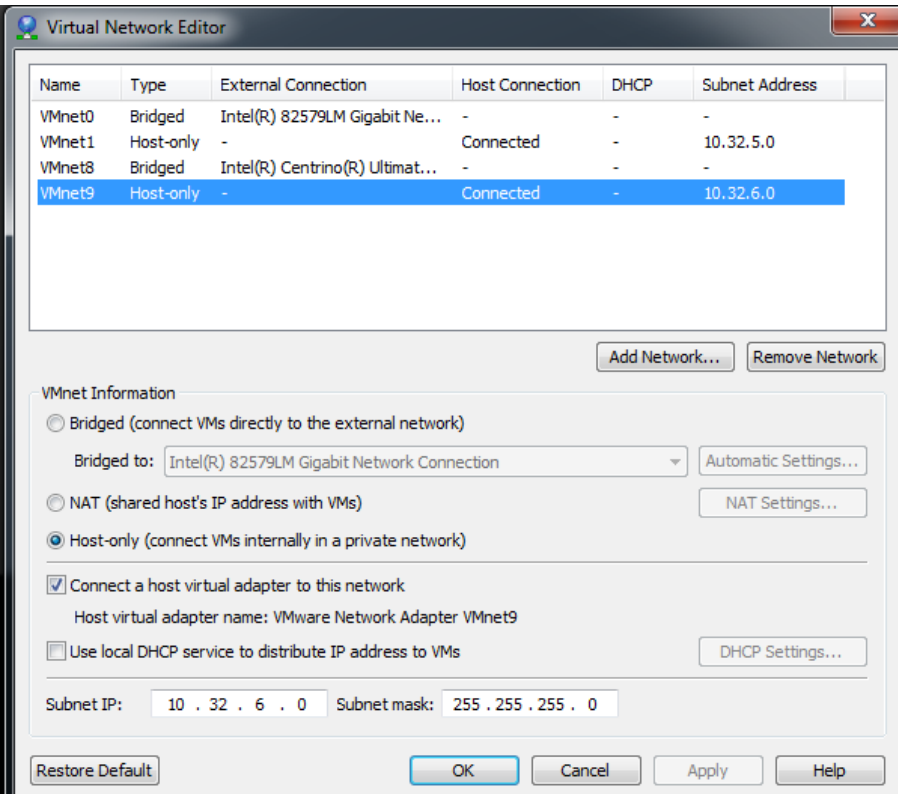

IP address configuration can be found in following table:

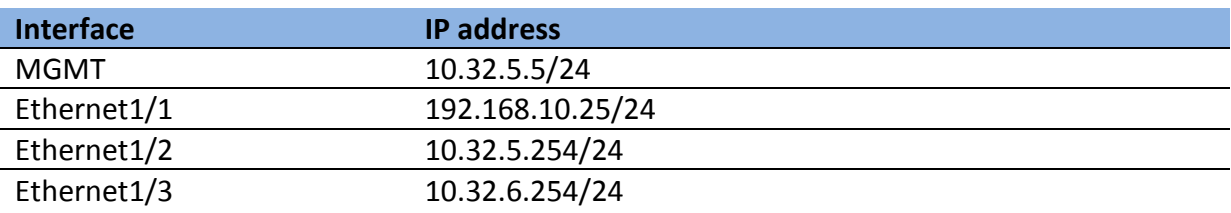

Ethernet1/3 is divided into subinterfaces for later use.

A general overview of the network can be found in following figure:

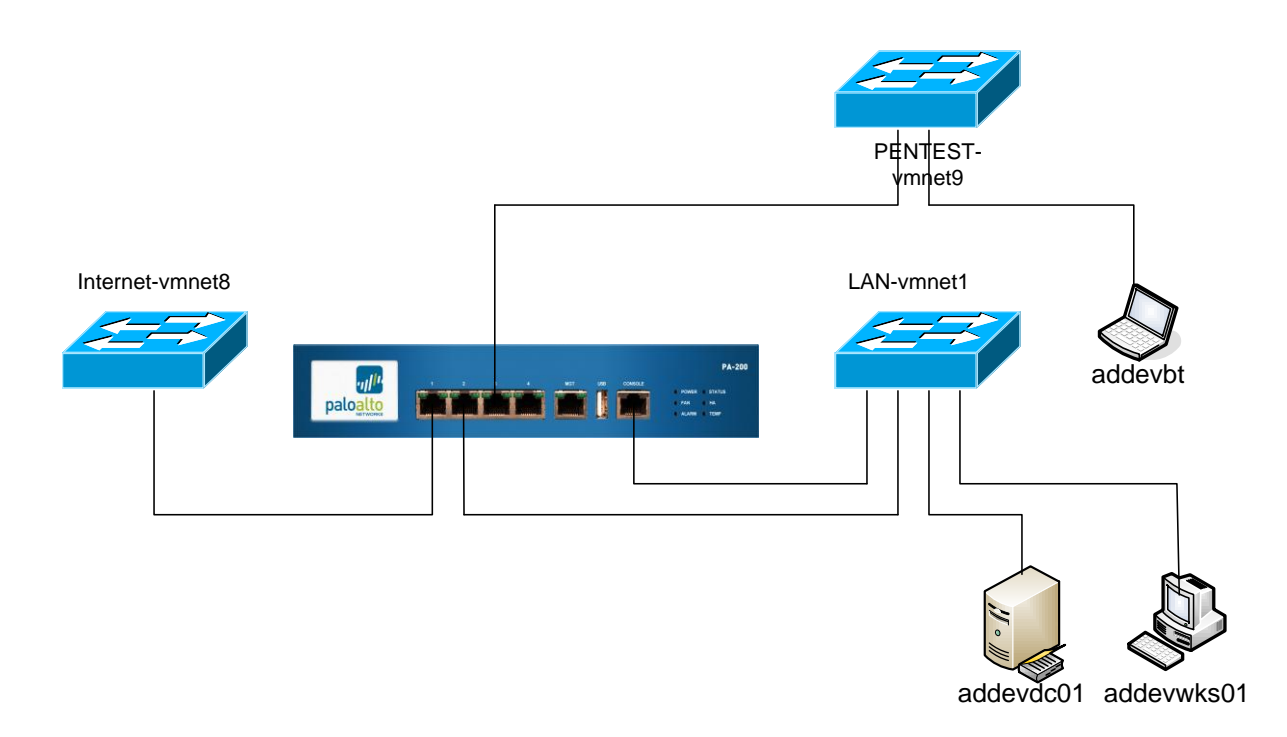

The following table gives you an overview of the virtual machines and roles used for the lab.

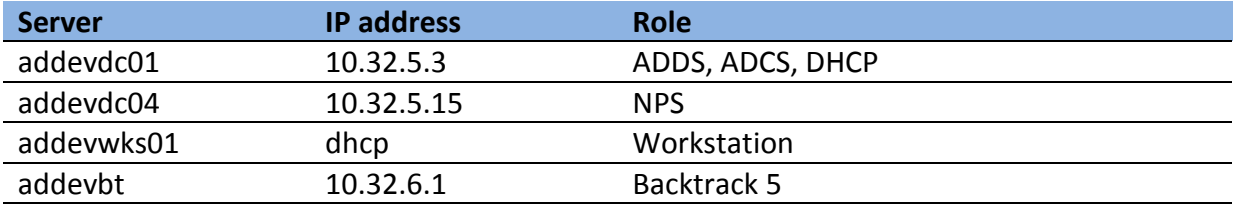